# **Unit Financial Systems Newsletter**

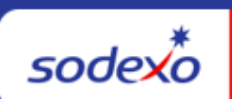

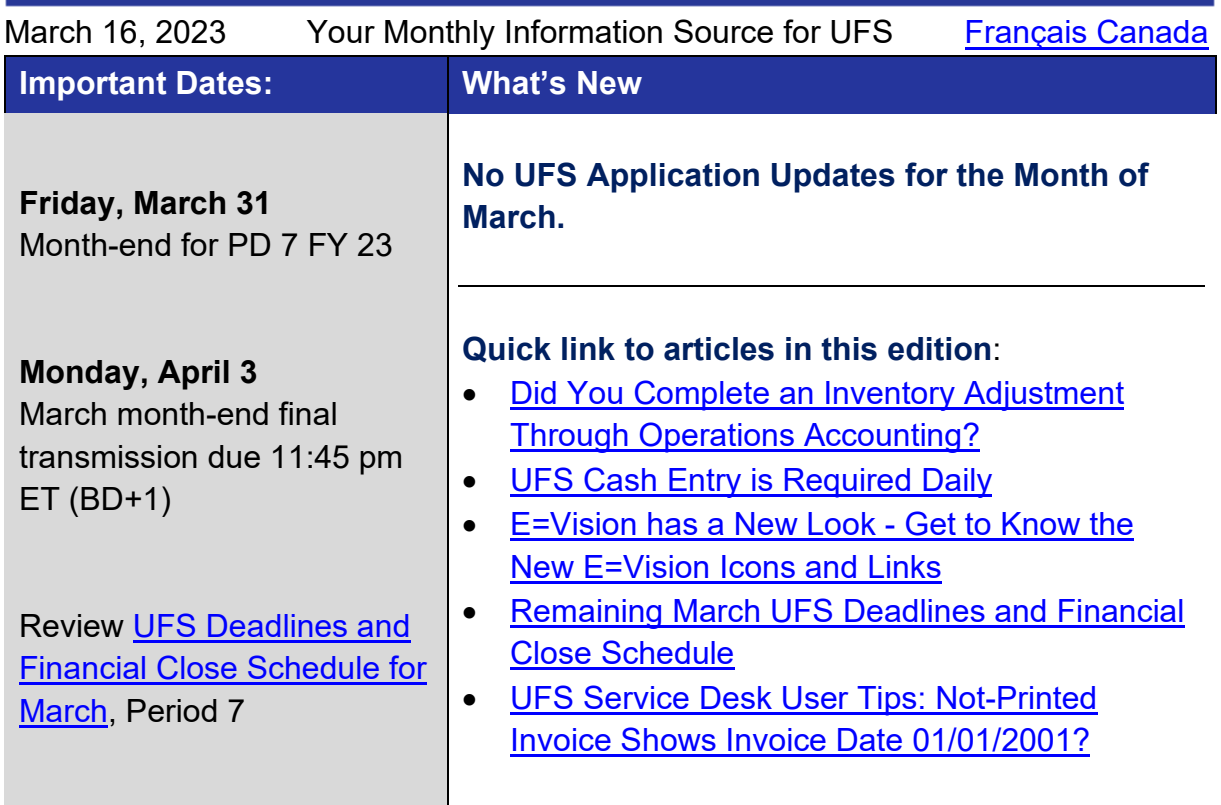

## <span id="page-0-0"></span>**Did You Complete an Inventory Adjustment Through Operations Accounting?**

**Don't forget to make the same updates in UFS!** When the accountants do an adjustment, they are just temporarily reversing the inventory that was carried. This adjustment does not change the amount carried in the system, so the previous week's value would continue to carry in SAP from week to week. To correct this, please enter the updated values in UFS (either zero or an actual value) and transmit. This will update the carried inventory.

If you have transmitted a zero inventory for a closed unit, be sure to remove that inventory record after the new week setup. As a reminder, you can only transmit inventory once per week ending date in UFS. Any adjustments required to correct your final month-end inventory balance must be made through your Operations

Accounting team. Make sure all unit's inventory has been updated prior to transmitting. Review the [Inventory by Account](https://contentufs.mysodexho.com/files/live/sites/sdxoth-us-ufs/files/Expense%20-%20Add%20Update%20Remove%20Zero%20Inventory%20by%20Account%20rev%203.9.23.pdf) user guide.

- **For Accounting Questions Contact the Operations Accounting (OA) team** [clientaccounting.noram@sodeox.com](mailto:clientaccounting.noram@sodeox.com)
- **For General UFS Questions Contact the Unit Financial Systems Administration** [unitfinancialsystemsadministration.noram@sodexo.com](mailto:unitfinancialsystemsadministration.noram@sodexo.com)

# <span id="page-1-0"></span>**UFS Cash Entry is Required Daily**

Transmitting your UFS Retail Cash Entry daily is an important Sodexo policy and financial responsibility. Operators that report and transmit their retail activity each day have fewer financial errors and more accurate daily financial reports for review.

Cash Management is to be transmitted to the FSS by the next business day or activity is considered late. For example: Wednesday's receipts must be transmitted by Thursday at 11:45 pm ET. If Wednesday's activity is transmitted after Thursday 11:45 pm ET, the activity is late. The only exception is Saturday's and Sunday's activity, which must be transmitted by 11:45 pm on Monday. All month-end activity must be transmitted by 11:45 pm ET on BD+1 (first business day after the last day of the month).

The current week's activity and the next week's activity can be entered through the UFS Cash Entry system allowing the unit to complete all other modules while keeping current with Cash. Each week the Unit Manager is responsible to review the Cash Management Report, sign, date and retain the document in unit's records as evidence of review. The Unit Manager must also perform a reconciliation of the POS reports to the UFS Cash Entry transmissions to ensure complete financial reporting.

#### **Resources:**

- AF Topic 711.02 Cash Reporting Procedures
- Revenue Reporting: [revenuereportingcompliance.noram@sodexo.com](mailto:revenuereportingcompliance.noram@sodexo.com)

# **Other Touchpoints**

<span id="page-1-1"></span>**E=Vision has a New Look - Get to Know the New E=Vision Icons and Links**

**March 28** we're transforming [E=Vision](https://bidashboards.mysodexo.com/Evision/) with a modern look and feel that aligns with Sodexo's brand. The initial rollout will make significant changes to the landing page, header, and icons, with future releases centered around different pages and interactions within the dashboard.

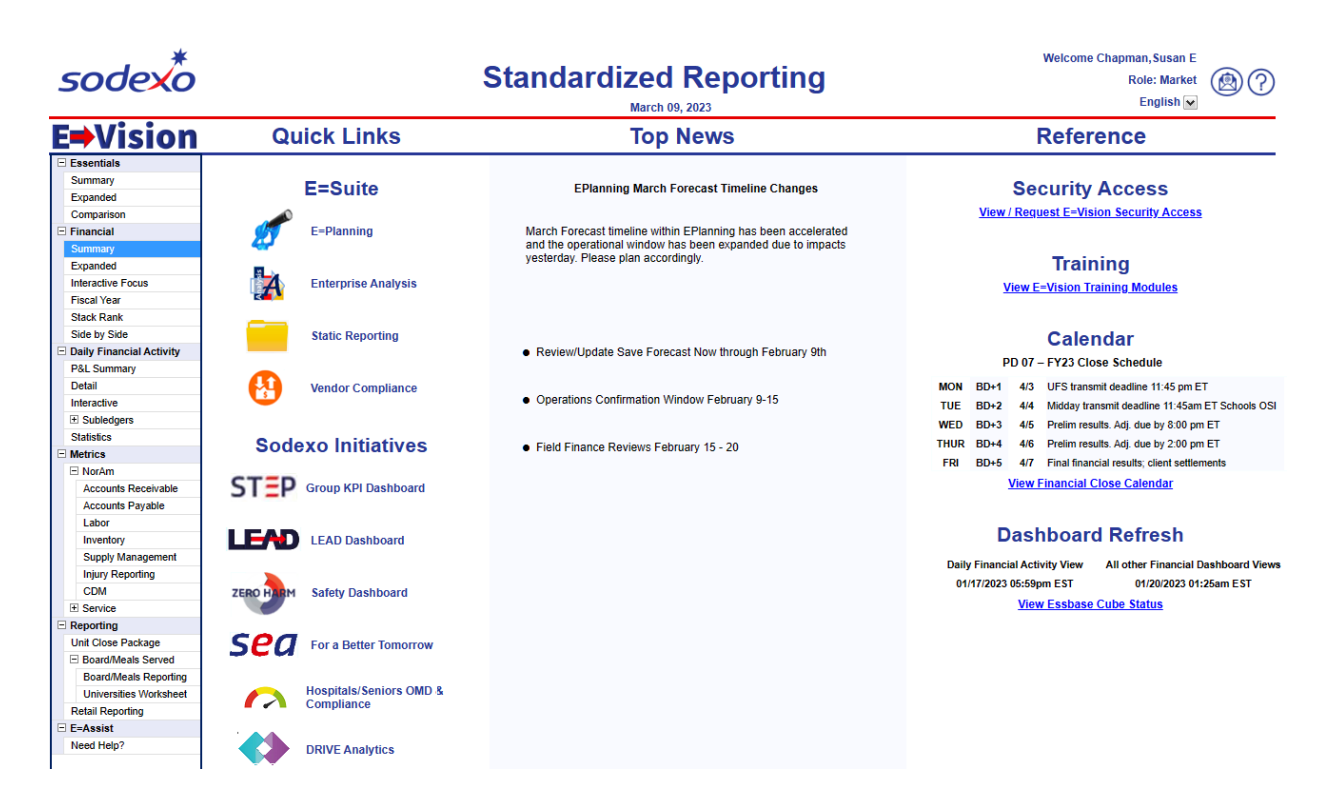

The streamlined landing page improves navigation and provides quick access to supporting tools and reference materials.

- The navigation bar allows direct navigation to any page in the dashboard. Quick links are available for other standardized reporting tools and Sodexo Initiatives.
- Top news contains important E=Suite or other financial reporting information. Be sure to check here for any notices or alerts.
- Finally, the reference section includes additional resources like security access, training, financial close calendar, and refresh cycle information. Use the security link to see your current role and hierarchy access. Leverage detailed guides and videos on how to update this information as needed. Use the training links to learn how to navigate through the tool. Updated Introduction to [E=Vision](https://bidashboards.mysodexo.com/Evision/) trainings will be posted shortly with our new icons and look.

Inside the dashboard we've updated our standard header to give it a clean look and create more icon interactions. Look for dashboard information, refresh, and hierarchy selections at the top right on each page of the dashboard.

## **Dashboard Icons**

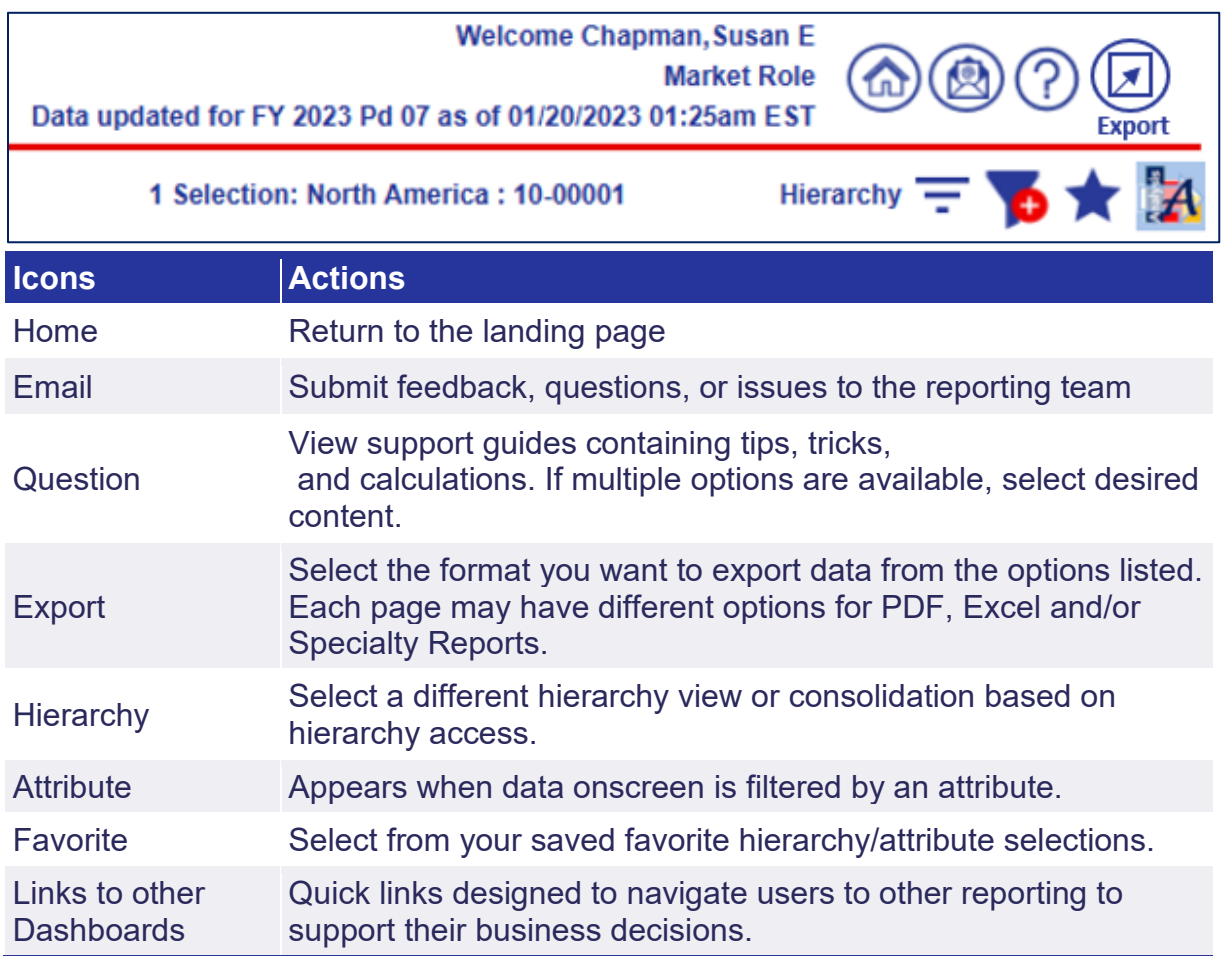

With the new modernized look and feel, we're excited to bring you the best version of [E=Vision](https://bidashboards.mysodexo.com/Evision/) yet!

<span id="page-3-0"></span>**Remaining March UFS Deadlines and Financial Close Schedule**

Let's Get Ready for PD7 FY23 Close!

- Weekly transmission deadlines posted below
- **3/28 3/31** four-day inventory reporting window
	- $\circ$  All Units MUST take a full physical inventory in accordance with AF [Topic, 832-01](https://contentufs.mysodexho.com/files/live/sites/sdxoth-us-ufs/files/UFS%20Documents/AF832-01%20Inventory%20Control-August%202%202017.pdf) (Sodexo\_Net [Administration and Finance Manual](https://us.sodexonet.com/home/tools-x0026-resources/policies-x0026-manuals/contentcol1-area/policies-x0026-manuals/administration-and-finance-manua.html) page) and enter results into UFS
- **3/31** Final w/e and last day of Period 7
- **4/3** Final month-end transmission due 11:45 pm ET (BD+1)
- **4/1** - **4/4** noon ET (BD+2) Window for month-end exception to SAP Accounts Payable invoice posting logic for manual and electronic invoices. (See SAP [Posting Logic for AP Invoices Guide](https://contentufs.mysodexho.com/files/live/sites/sdxoth-us-ufs/files/UFS%20Documents/SAP%20Posting%20Logic%20for%20Accounts%20Payable%20Invoices%20May%2017.pdf) for examples).
- **4/4** SAP Processing of March activity (BD+2)
- **4/5** March Financial Close Day 1 Review Preliminary Reports (BD+3)
- **4/6** March Financial Close Day 2 Analyze Financial Results (BD+4)
- **4/7** March Final Period End Settlement and invoices available (BD+5)

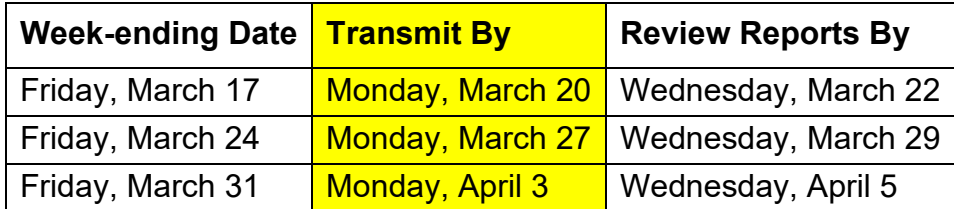

**Note: If no entry is made with new inventory values for week one** of the new period (Pd8 Wk1), the month-end (March 31) inventory amounts will automatically be carried forward and displayed on reports for week 1.

# **UFS Service Desk User Tips**

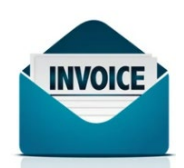

# <span id="page-4-0"></span>**Not-Printed Invoice Shows Invoice Date 01/01/2001**

Did you just create a new non-contractual invoice, but the invoice date is showing as 01/01/2001 on the browser screen?

When creating a non-contractual invoice in UFS, the default invoice date will be 01/01/2001. This date will be displayed until the invoice has been previewed and printed.

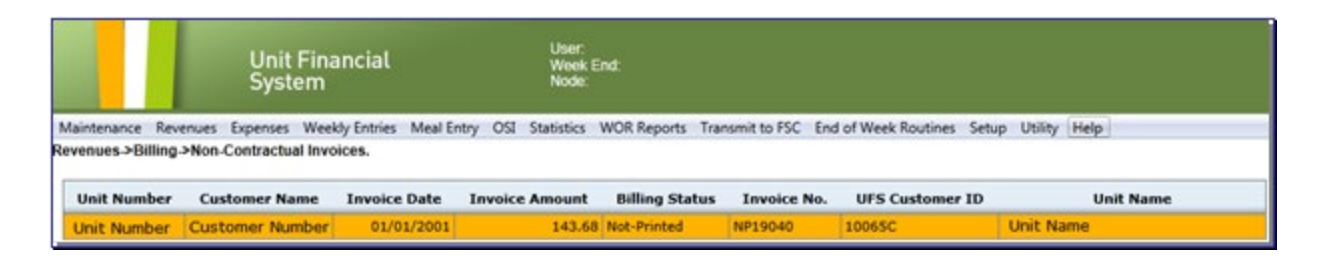

Once the invoice has been printed, the invoice date will display the date the invoice is printed.

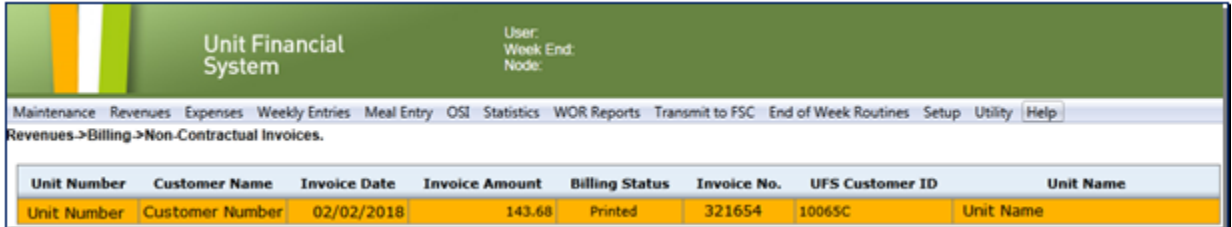

For more information on adding, editing, previewing and printing non-contractual invoices in UFS visit the in-application help content by clicking the Help Button or review the non-contractual invoice user guide.

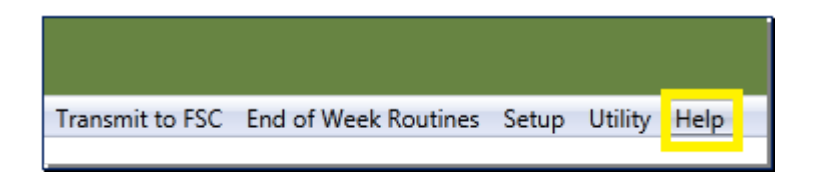

## **For UFS technical support:**

- Submit a help ticket by clicking Generic Incident on [Self Service Mobile](https://sodexo-ism.ivanticloud.com/) (formerly "Virtual Help Desk")
- You may also email for support at **Helpdeskufssupport.Noram@sodexo.com**, or
- If **urgent**, please call the UFS Service Desk at 1-888-667-9111, options. 1, 2, 1.

# **For General UFS Questions**

• Email the Unit Financial Systems Administration [unitfinancialsystemsadministration.noram@sodexo.com](mailto:unitfinancialsystemsadministration.noram@sodexo.com)

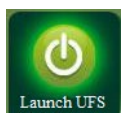

Web UFS Team [unitfinancialsystemsadministration.noram@sodexo.com](mailto:unitfinancialsystemsadministration.noram@sodexo.com) In the case of a MySodexo outage, access UFS using this link: <https://ufs.mysodexo.com/SDX.Web.UI.UFS.MenuFramework/UFSLaunch.aspx>

# **Systèmes financiers unitaires bulletin d'information**

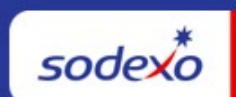

<span id="page-6-0"></span>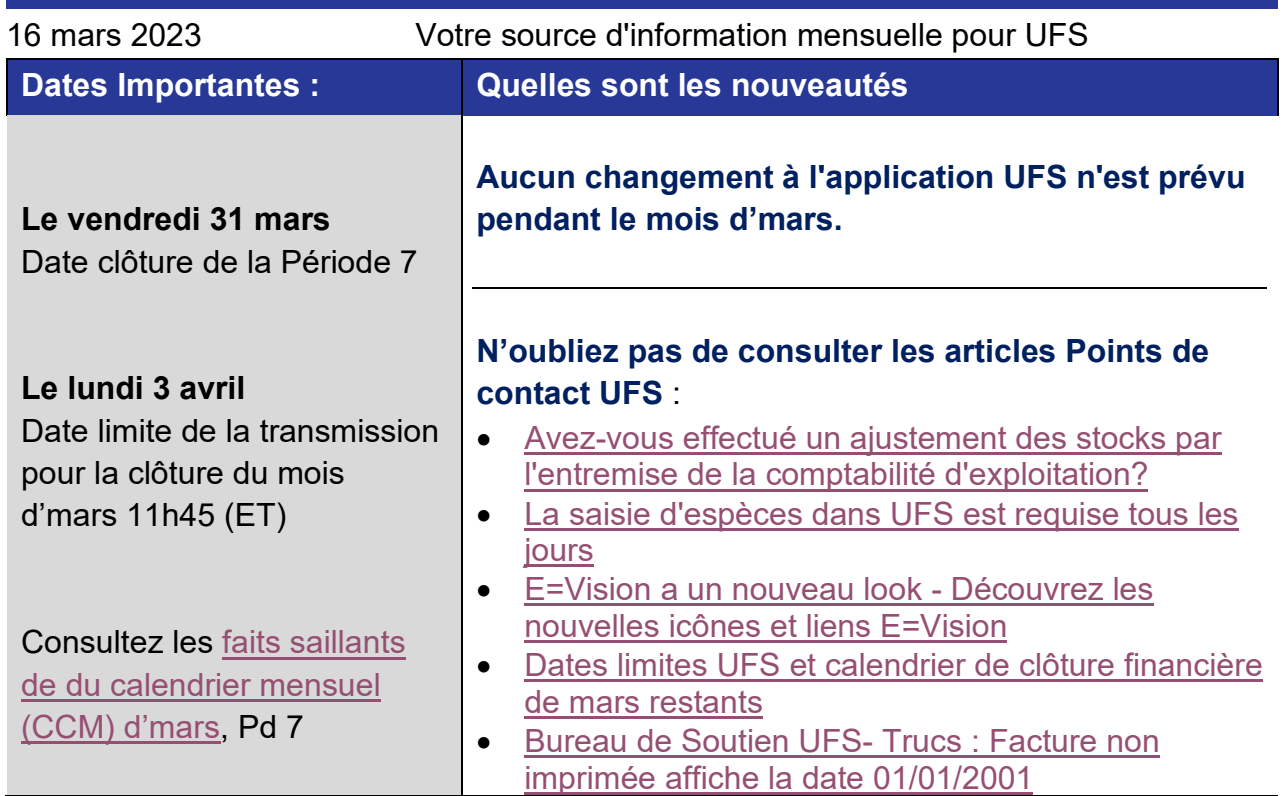

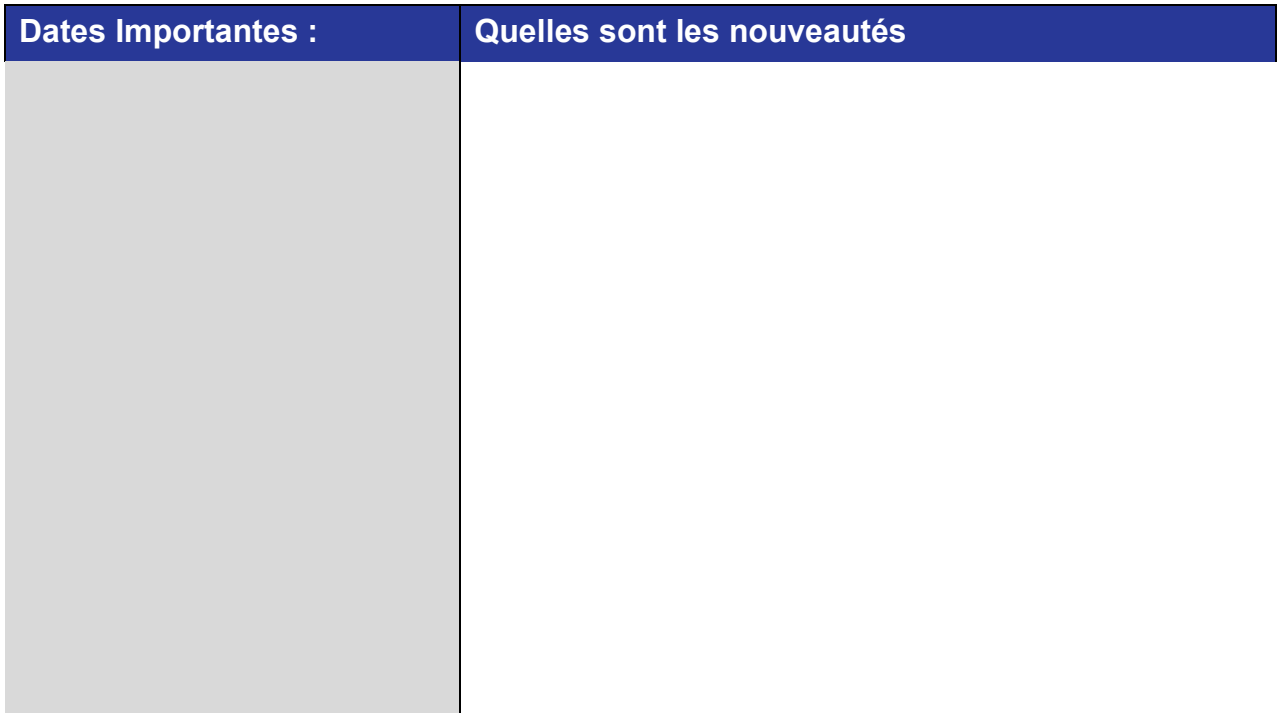

# <span id="page-7-0"></span>**Avez-vous effectué un ajustement des stocks par l'entremise de la comptabilité d'exploitation?**

**N'oubliez pas de faire les mêmes mises à jour dans UFS !** Lorsque les comptables procèdent à un rajustement, ils ne font que renverser temporairement l'inventaire qui a été comptabilisé, ils ne modifient pas le montant comptabilisé dans le système, de sorte que le montant continue d'être comptabilisé dans SAP d'une semaine à l'autre. Entrez les valeurs mises à jour dans UFS (zéro ou une valeur réelle) et transmettez. Cela mettra à jour le stock transporté.

Si vous avez transmis un stock nul pour une unité fermée, assurez-vous de supprimer cet enregistrement de stock après la configuration de la nouvelle semaine. Pour rappel, vous ne pouvez transmettre le stock qu'une fois par semaine à la date de fin en UFS. Assurez-vous que tous les stocks de l'unité ont été mis à jour avant de transmettre.

**Pour toute question comptable, contactez l'équipe Comptabilité des opérations (OA)** [clientaccounting.noram@sodeox.com](mailto:clientaccounting.noram@sodeox.com) 

**Pour des questions générales sur l'UFS, contactez l'unité Administration des systèmes financiers** [unitfinancialsystemsadministration.noram@sodexo.com](mailto:unitfinancialsystemsadministration.noram@sodexo.com)

#### <span id="page-8-0"></span>**La saisie d'espèces dans UFS est requise tous les jours**

La transmission quotidienne de votre entrée de trésorerie UFS Retail est une importante responsabilité politique et financière de Sodexo. Les opérateurs qui signalent et transmettent leur activité de détail chaque jour ont moins d'erreurs financières et des rapports financiers quotidiens plus précis à examiner.

La fonction de gestion de la trésorerie devra être transmise au centre de services financiers partagés lors du jour ouvrable suivant, sinon l'activité sera considérée comme étant en retard. Par exemple : les encaissements du mercredi doivent être transmis le jeudi à 23 h 45 h HNE. Si l'activité du mercredi est transmise le jeudi après 23 h 45 h HNE, elle est en retard. Les seules exceptions sont les activités du samedi et du dimanche, qui doivent être transmises pour 23 h 45 le lundi. Toutes les activités de fin de mois doivent être transmises au plus tard à 23 h 45 (HNE) le JO+1 (1er jour ouvrable après la fin du mois).

L'activité de la semaine en cours et celle de la semaine suivante peuvent être entrées à l'aide du système Entrée d'encaisse, permettant à l'unité de terminer tous les autres modules tout en demeurant à jour avec l'encaisse. Le directeur d'unité est responsable de réviser chaque semaine le Rapport de gestion d'encaisse, de signer, dater et conserver ce document dans les dossiers de l'unité comme une preuve attestant qu'il a été révisé. Le directeur d'unité doit également effectuer un rapprochement des rapports du PDV avec les transmissions d'entrée d'argent UFS pour assurer un établissement de rapports financiers complets.

#### **Ressources :**

- [AF Topic 711.02 FR Procedure de rapport d encaisse](https://contentufs.mysodexho.com/files/live/sites/sdxoth-us-ufs/files/AF711-02FR%20Procedure%20de%20rapport%20d%20encaisse%20-%207%20avril%202022.pdf)
- Revenue Reporting: [revenuereportingcompliance.noram@sodexo.com](mailto:revenuereportingcompliance.noram@sodexo.com)

## **Points saillants autre**

#### <span id="page-8-1"></span>**E=Vision a un nouveau look - Découvrez les nouvelles icônes et liens E=Vision**

28 mars nous transformons [E=Vision](https://bidashboards.mysodexo.com/Evision/) avec un look moderne qui s'aligne sur la marque Sodexo. Le déploiement initial apportera des modifications importantes à la page de destination, à l'en-tête et aux icônes, les futures versions étant centrées sur différentes pages et interactions au sein du tableau de bord.

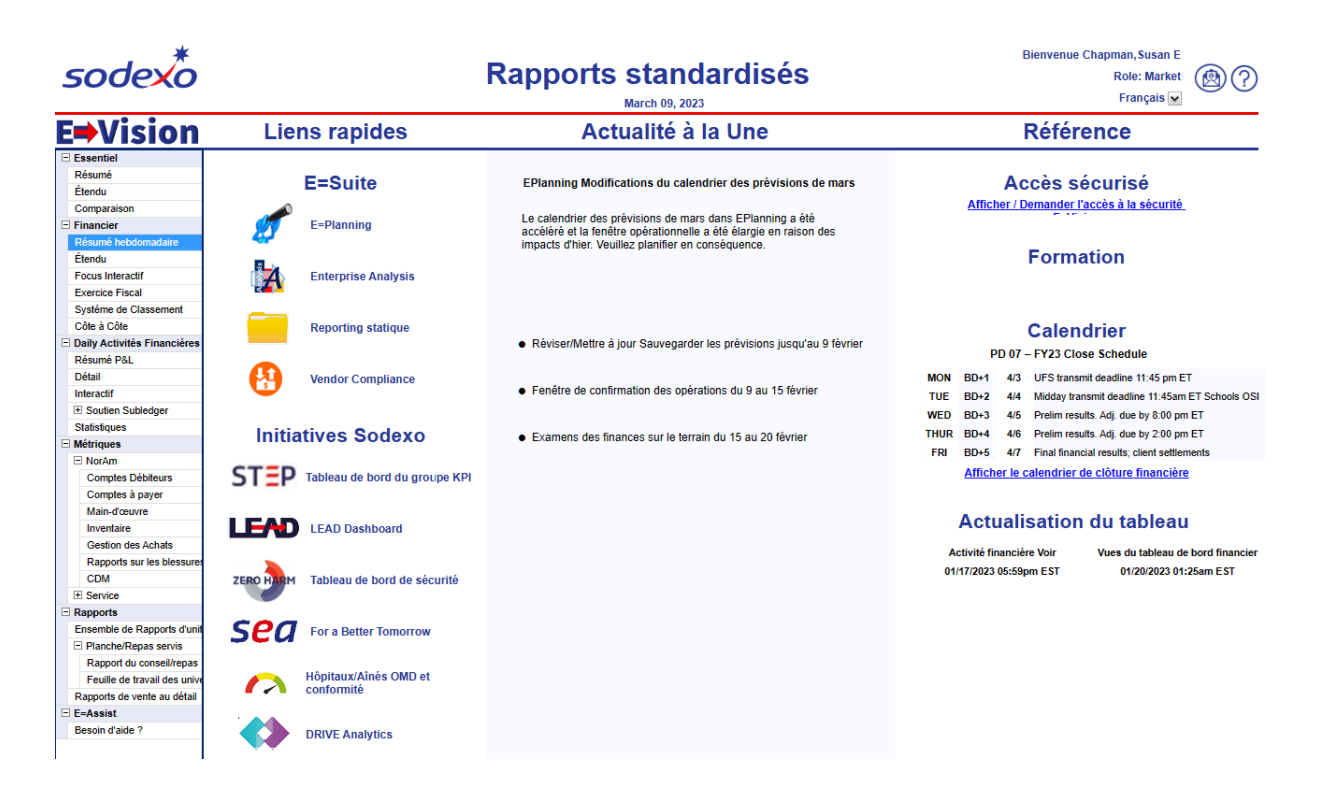

La page d'accueil simplifiée améliore la navigation et offre un accès rapide aux outils de support et aux documents de référence.

- La barre de navigation permet une navigation directe vers n'importe quelle page du tableau de bord. Des liens rapides sont disponibles pour d'autres outils de reporting standardisés et Initiatives Sodexo.
- Les principales actualités contiennent des informations importantes sur E=Suite ou d'autres informations sur les rapports financiers. Assurez-vous de vérifier ici pour tout avis ou alerte.
- Enfin, la section de référence comprend des ressources supplémentaires telles que l'accès sécurisé, la formation, le calendrier de clôture financière et les informations sur le cycle d'actualisation. Utilisez le lien de sécurité pour voir votre rôle actuel et votre accès à la hiérarchie. Tirez parti de guides et de vidéos détaillés sur la façon de mettre à jour ces informations si nécessaire. Utilisez les liens de formation pour apprendre à naviguer dans l'outil. Une mise à jour des formations d'introduction à [E=Vision](https://bidashboards.mysodexo.com/Evision/) sera publiée sous peu avec nos nouvelles icônes et apparence.

Dans le tableau de bord, nous avons mis à jour notre en-tête standard pour lui donner un aspect épuré et créer davantage d'interactions avec les icônes. Recherchez les informations du tableau de bord, les actualisations et les sélections de hiérarchie en haut à droite sur chaque page du tableau de bord.

#### **Icônes du tableau de bord**

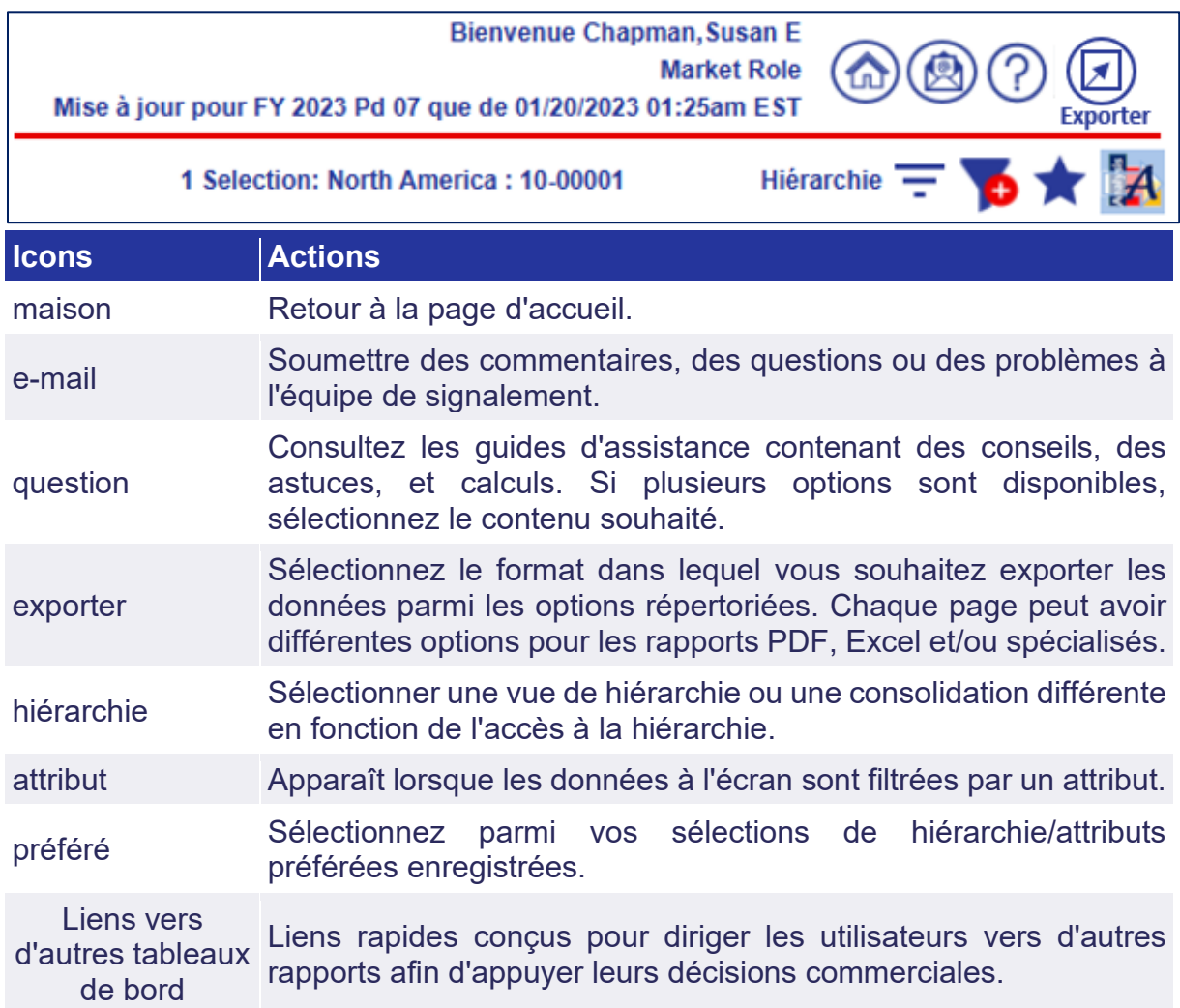

Avec le nouveau look modernisé, nous sommes ravis de vous proposer la meilleure version d['E=Vision](https://bidashboards.mysodexo.com/Evision/) à ce jour !

## <span id="page-10-0"></span>**Dates limites UFS et calendrier de clôture financière de mars restants**

Préparons-nous pour PD7 FY23 Fermer !

- Échéances de transmission mensuelle : publiées ci-dessous
- **28/3 31/3 Fenêtre quatre-jours pour l'établissement de rapports d'inventaire.**
	- o Toutes les unités DOIVENT effectuer un inventaire physique complet, conformément au document AF 832-01 (disponible sur Sodexo\_Net) et y inscrire les résultats dans l'UFS.
- **31/3** Week-end final et dernier jour de la Période 7
- **3/4** Date limite de la transmission pour la clôture du mois d'mars 11h45 est (BD+1)
- Du **1er 4 avril** à midi HE (BD+2) : laps de temps pour l'exception de fin de mois à la logique d'affichage des factures des comptes créditeurs dans SAP pour les factures manuelles et électroniques.
- **4/4** Traitement SAP des activités du mois d'mars (BD+2).
- **5/4** Jour 1 de la clôture financière du mois d'mars examen préliminaire des rapports (BD+3)
- **6/4** Jour 2 de la clôture financière du mois d'mars analyse des résultats financiers (BD+4)
- **7/4** mars Fin de la période finale de disponibilité des factures de règlement (BD+5)

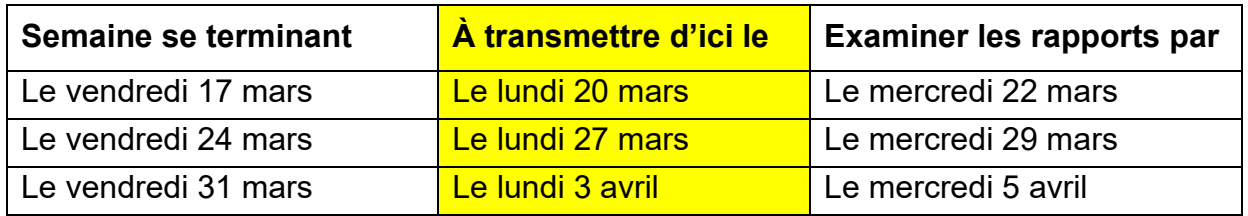

**Si aucune entrée n'est effectuée avec les nouvelles valeurs d'inventaire pour la semaine 1** de la nouvelle période (P8 S1), les sommes de l'inventaire de fin du mois (31/3) seront automatiquement transférées et affichées sur les rapports de la semaine 1.

## **Bureau de Soutien UFS- Trucs/ Astuces d'utilisateur**

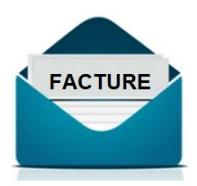

## <span id="page-11-0"></span>**Facture non imprimée affiche la date 01/01/2001**

Vous venez de créer une nouvelle facture non contractuelle, mais la date de la facture s'affiche comme 01/01/2001 sur l'écran du navigateur ?

Lorsque vous créez une facture sans contrat dans UFS, la date de facturation par défaut sera 01/01/2001.

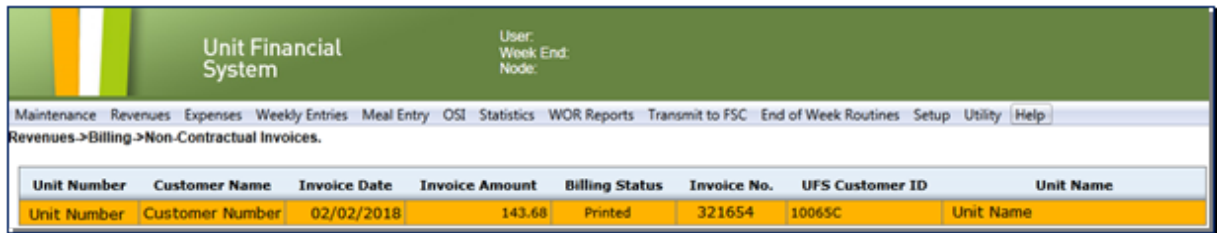

Cette date sera affichée jusqu'à la prévisualisation et impression de la facture.

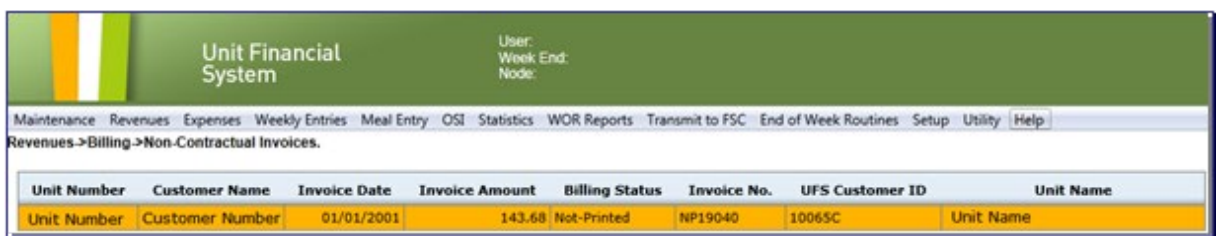

Une fois facture imprimée, la date de la facture affichée sera la date d'impression. Pour plus d'informations sur l'ajout, la modification, la prévisualisation et l'impression des factures sans contrat dans UFS, visitez la section d'aide de l'application.

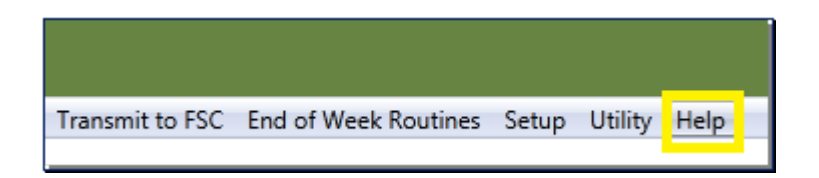

## **Pour le support technique UFS** :

- o Soumettez un ticket d'aide ou utilisez le chat en direct [Self-Service Mobile](https://sodexo-ism.ivanticloud.com/) (anciennement "Virtual Help Desk")
- o Vous pouvez également obtenir de l'aide en envoyant un courriel à [Helpdeskufssupport.Noram@sodexo.com,](mailto:Helpdeskufssupport.Noram@sodexo.com) où
- o **Si c'est urgent**, veuillez appeler le centre de service UFS au 1-888-667- 9111, opt. 1, opt 2, opt 1.

**Pour des questions générales sur l'UFS,** contactez l'unité Administration des systèmes financiers [unitfinancialsystemsadministration.noram@sodexo.com](mailto:unitfinancialsystemsadministration.noram@sodexo.com)

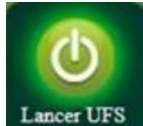

Équipe UFS Web [unitfinancialsystemsadministration.noram@sodexo.com](mailto:unitfinancialsystemsadministration.noram@sodexo.com)

Vous pouvez accéder à UFS directement en utilisant le lien ci-dessous : [https://ufs.mysodexo.com/SDX.Web.UI.UFS.MenuFramework/UFSLaunch.aspx.](https://ufs.mysodexo.com/SDX.Web.UI.UFS.MenuFramework/UFSLaunch.aspx)